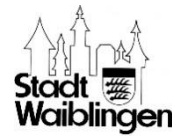

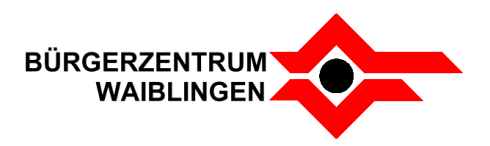

## Musik • Theater • Tanz • Literatur

## **Kurzanleitung zur Teilnahme am Online-Nachgespräch EVENT**

- 1. Klicken Sie den Link auf der Website an oder kopieren Sie den Link und fügen diesen in die Adresszeile Ihres Internet-Browsers ein. Grundsätzlich wird für die Verwendung der Browser Google Chrome empfohlen, es funktionieren aber meistens auch andere Browser problemlos.
- 2. Erlauben Sie den Zugriff auf Ihre Kamera und Ihr Mikrofon.
- 3. Bitte stellen Sie, um Nebengeräusche zu vermeiden, Ihr Mikrofon auf "stumm".
- 4. Geben Sie bitte Ihren Namen ein. Dies können Sie rechts unten bei den drei Punkten tun oder durch klick direkt in Ihr Bild.
- 5. Weitere Funktionen sind unten im Screenshot erklärt.

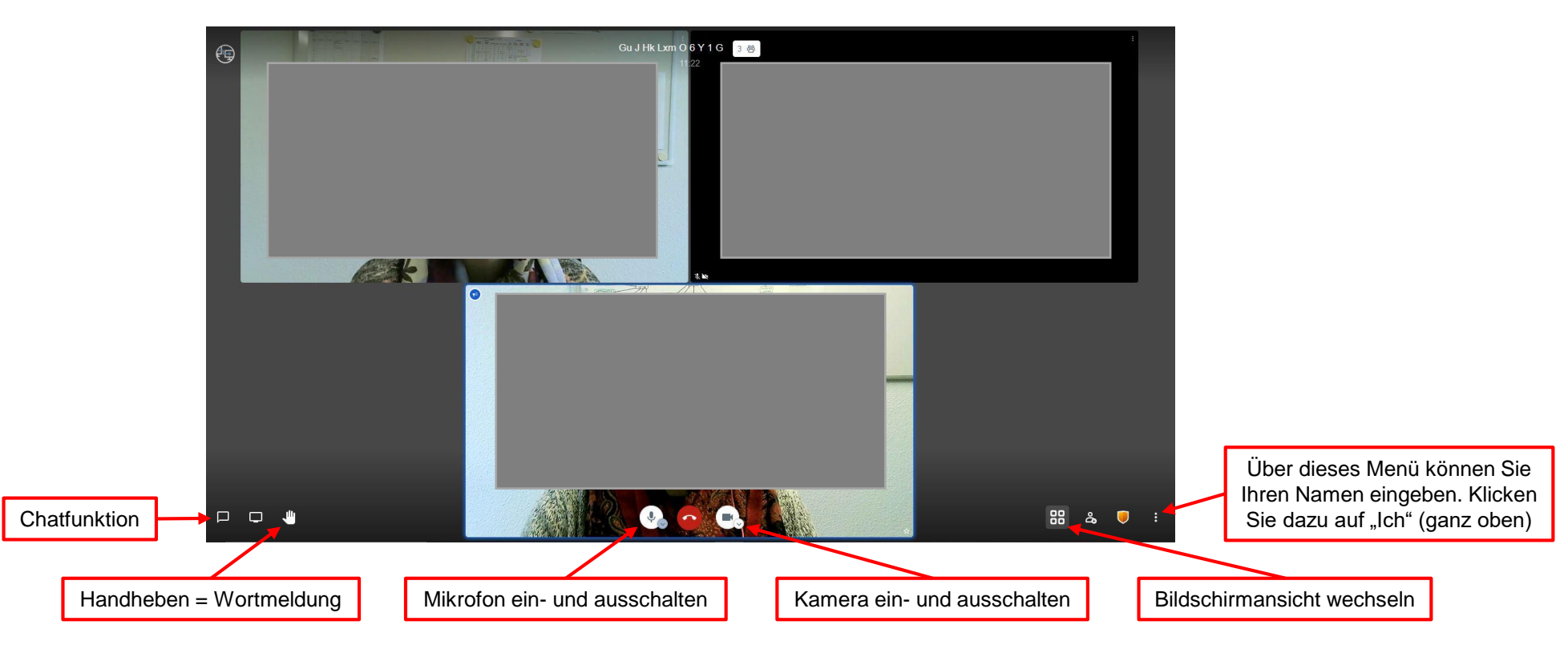